## 星ゃ月の早見アプリ

 $\overline{O}$ 

# $\frac{1}{2}$ 52

毎日空には星が広がっています。 「ホシツキ」 では、 星や月を自分がみたい日、 場所、 時間 に合わせて観察ができます。 実際に観察した空 を観察ノートに記録しましょう。 じっくりと空を見 上げることで、 もっと身近に星や月の存在を感 じられるはずです。

 $\overline{O}$ 

## ホシツキスタートガイド

**はじめに**

业

#### 送付物に過不足がないかご確認ください。

- ・児童ログイン用 QR シール(児童数分)
- ・教員ログイン用確認用紙(デジタル教材新規注文の場合のみ)

**お問い合せ**

**ログイン**

1

 $\bigcap$  #R3-1

**8 ログイン** 

2 3 4

2

 $\oplus$   $\pi$ -L

レポクラフト

レボクラフト画

\* ホシツキ

翌アニコマ

バタレン

#### |株式会社サンテックス<br>|テクノクラフ事業部 TEL0186-54-0530

初回ログイン方法 教員ログイン用確認用紙に記載された URL、 QR コードからログイン画面を表示させる。

※QRコードは (株)デンソーウェーブの商標登録です。

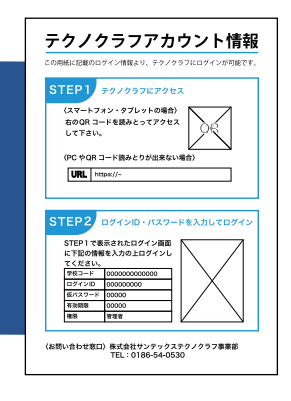

■ 学校を識別するための学校コードを入力します。 文科省が設定しているコードと同じ文字列です。 4) [ログイン] 2 ❸ 教員ログイン用確認用紙に記載されたログイン ID とパスワードを入力。

> テクノクラフのホーム画面で ホシツキを選びます。

※先生アカウントは年度ごとではなく永続利用になります。セキュリティーの観点から、アカウントの使い回しは避 けて、利用者が変わる場合はアカウントの追加、削除を行なってください。

**観察ノート**

授業を行う学年とクラスを選択します

1

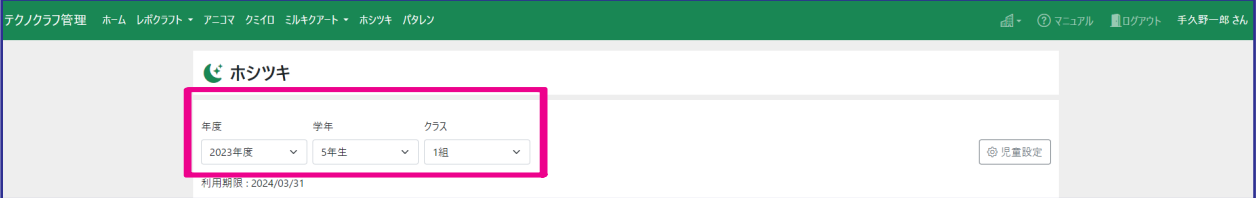

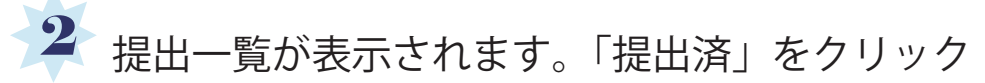

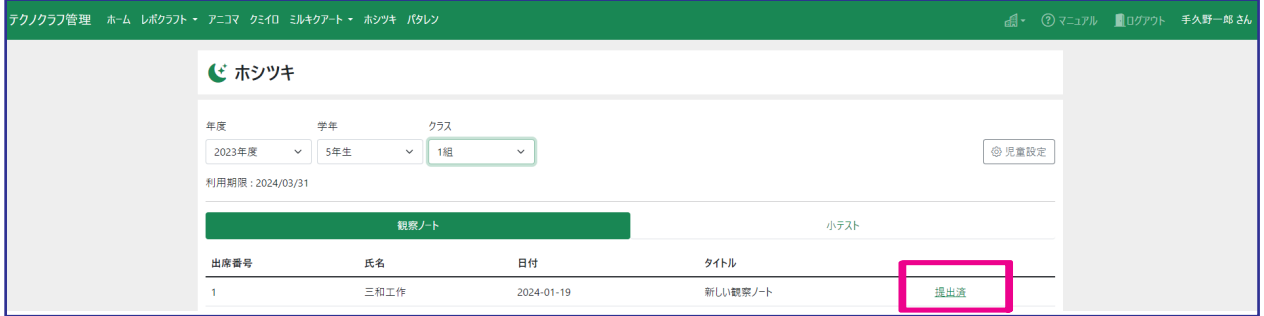

## 3 クリックした児童が提出した観察ノートが表示されます

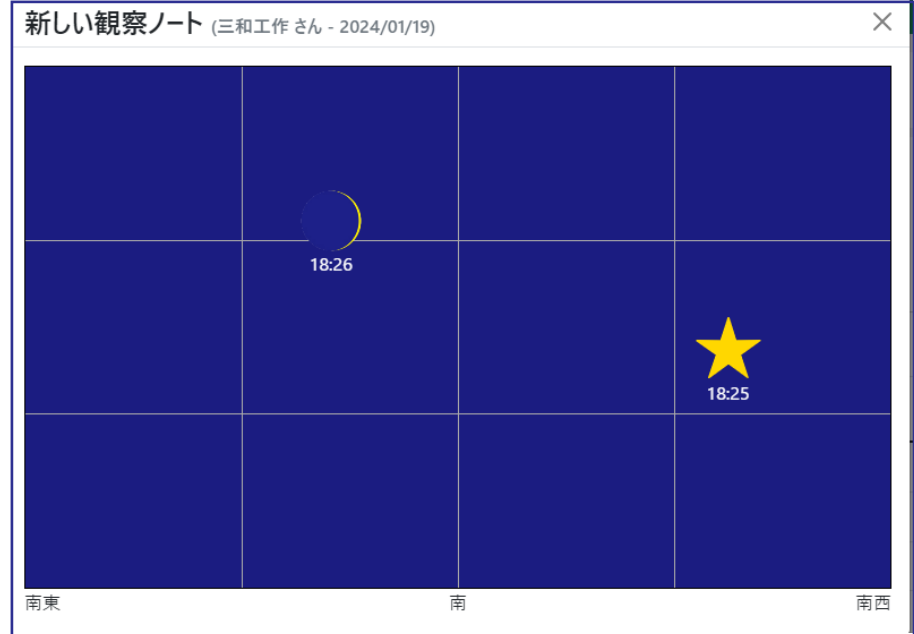

**小テスト**

1 小テストをクリック

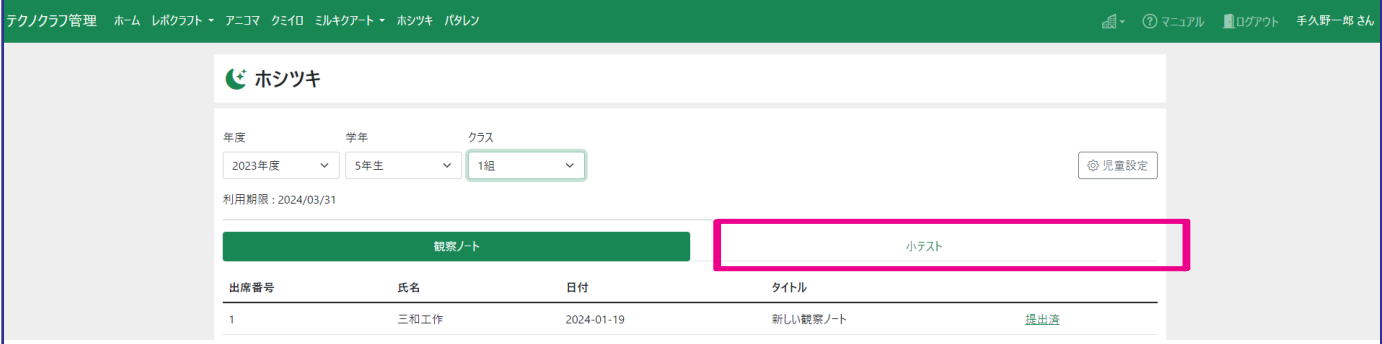

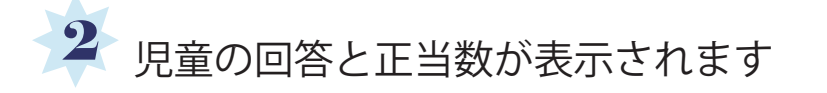

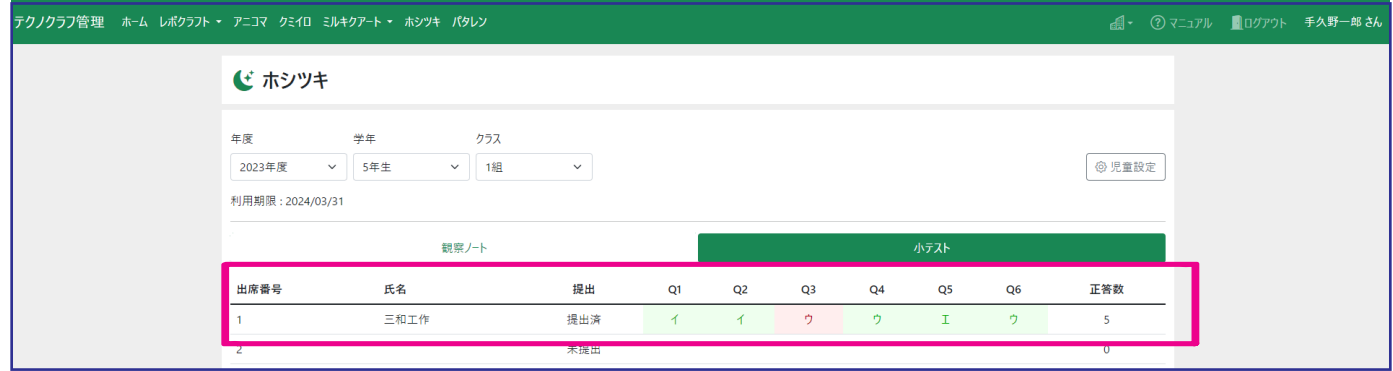

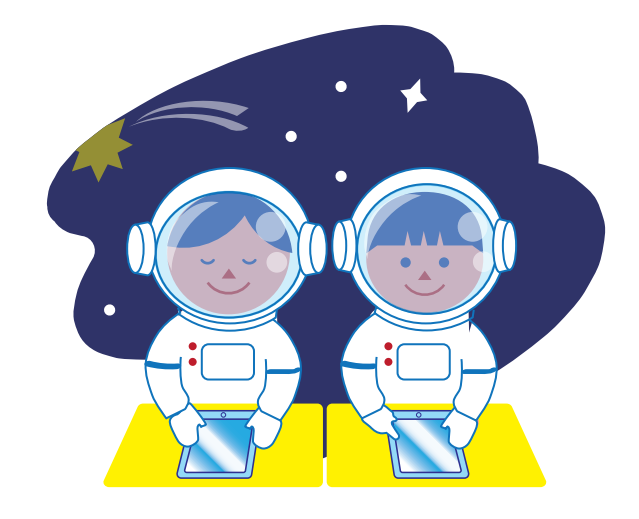

小テスト

## 児童に表示されるテスト

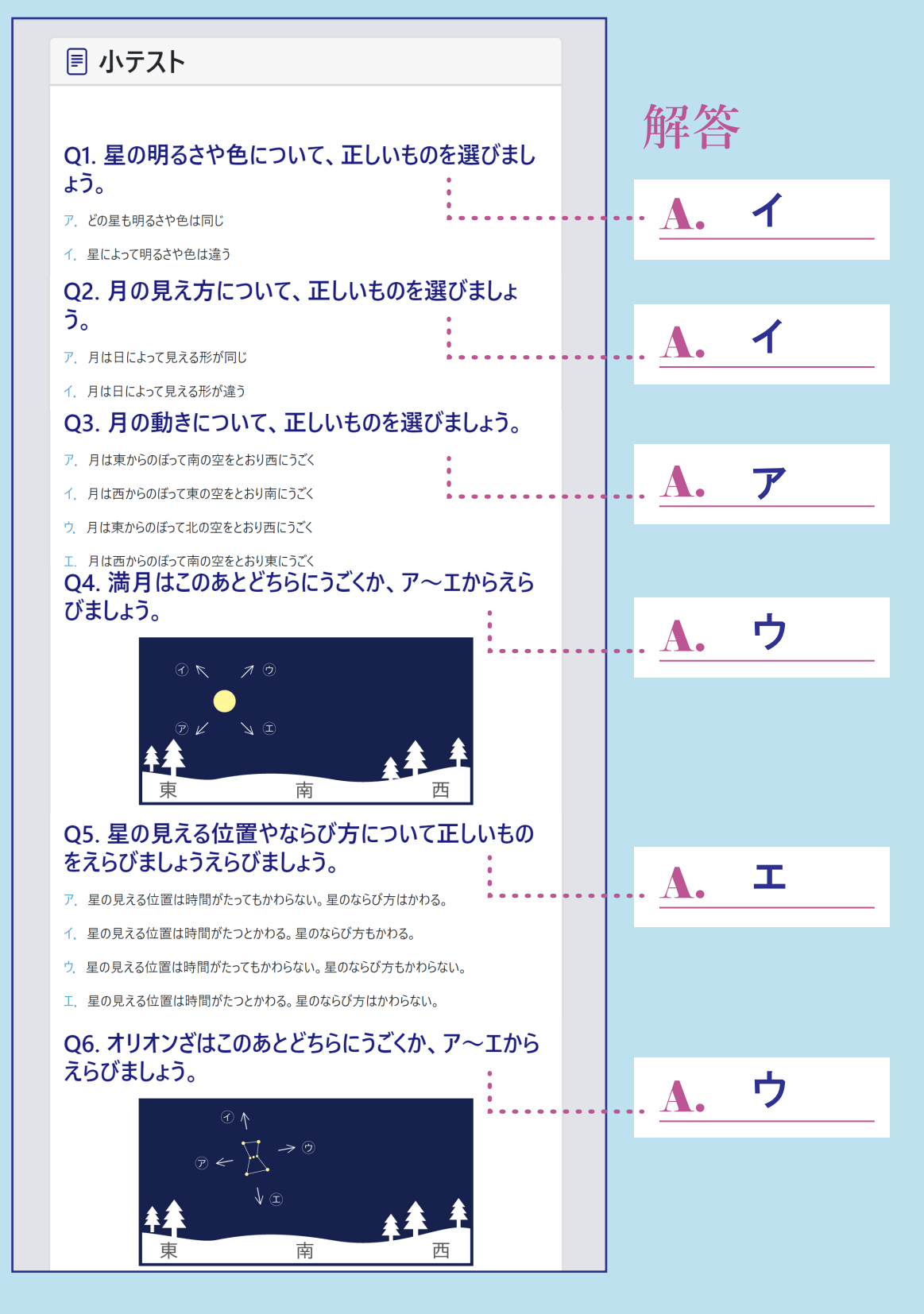

![](_page_5_Picture_0.jpeg)

 $\overline{O}$ 

### **ログイン時以外は Wi-Fi 環境不要**

ログイン時 Wi-Fi 環境があれば、その後の 操作は電波がなくてもできます。 時間制限もありません。 Wi-Fi が未接続の状態でノートを編集した り提出したりすると、そのタイミングでは 先生画面に出てきませんが、その後 Wi-Fi に繋がった状態でワーク一覧等の画面を開 くと、先生画面に自動的に反映されます。

 $\overline{O}$